# digital

## **DECswitch 900FO Release Notes Firmware Version V1.1 April 1996**

As warranted, Digital changes the firmware of this device to make functional enhancements or to correct reported problems. These release notes identify enhancements and changes to the firmware that impact end-user operations. These also contain firmware and software requirements, and list updates in this release as well as known conditions and restrictions that apply to the operation of the DECswitch 900FO product.

The following example describes the firmware version number:

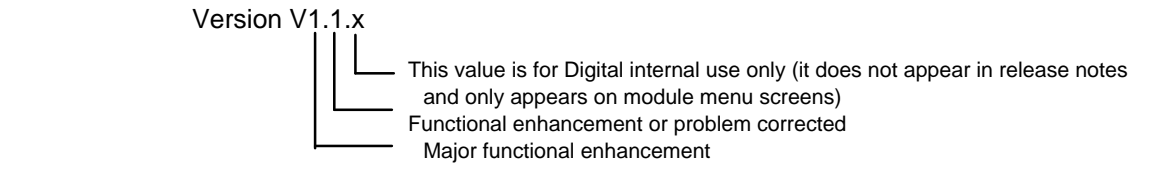

# **Contents**

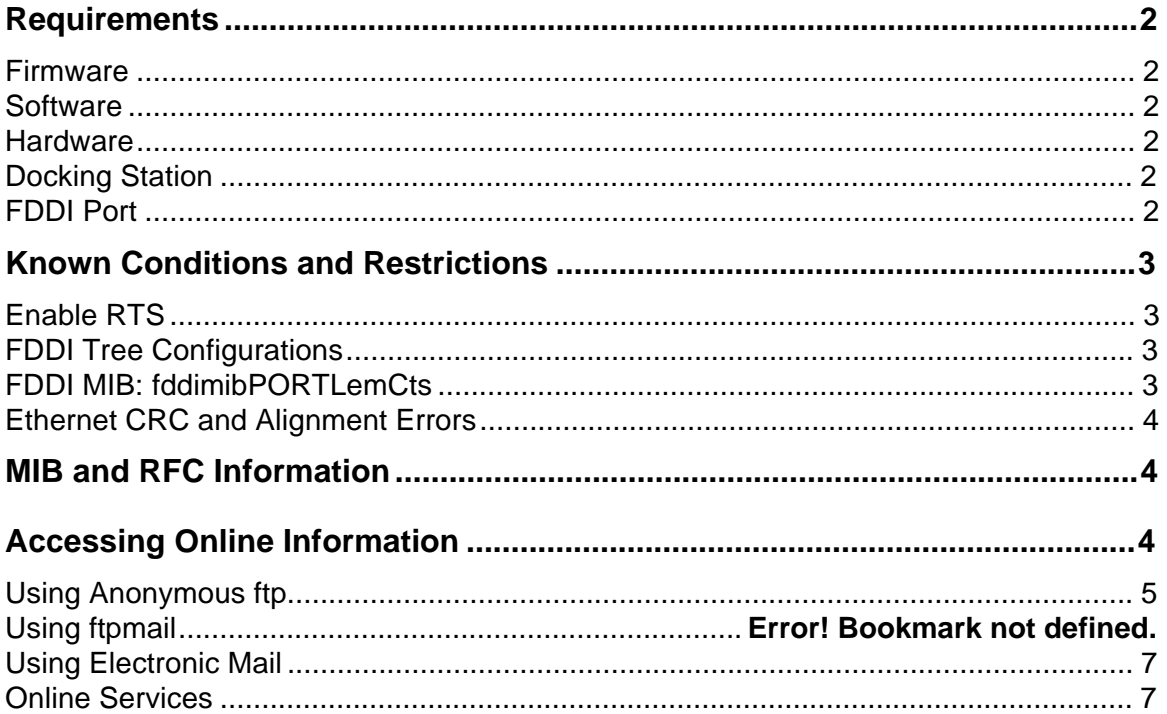

### **AA-QUP3B-TE**

## **Requirements**

The following sections list requirements for the DECswitch 900FO module.

#### **Firmware**

When configuring DECswitch 900FO modules in a DEChub 900 MultiSwitch, ensure that the DEChub 900 MultiSwitch firmware version is V4.1, or higher.

## **Software**

If you are using clearVISN MultiChassis Manager, formerly known as HUBwatch, to manage the module, you must install software version V5.0, or higher.

#### **Hardware**

The DECswitch 900FO hardware and firmware revision levels can be displayed by selecting menu item 3 ([3] Show Current Settings) from the DECswitch 900FO Installation menu. (Refer to the *DECswitch 900FO Installation Manual* for additional information.) The revision levels are also displayed in the revision field of the Switch Summary window when you are using MultiChassis Manager (version V5.0 or higher), and in the MIB-II sysDescr using a generic SNMP manager.

The revision level for the DEChub 900 MultiSwitch Hub Manager can be displayed by selecting item 3 ([3] Show Current Settings) on the DEChub 900 MultiSwitch Installation menu. (Refer to the *DEChub 900 MultiSwitch Owner's Manual* for more information.)

## **Docking Station**

When configuring a DECswitch 900FO module in standalone mode, the following docking stations are available:

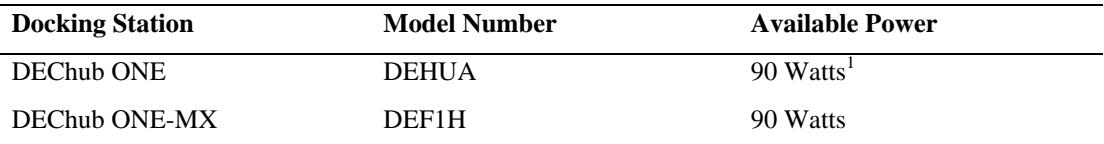

## **FDDI Port**

The DECswitch 900FO FDDI PHY ports (A/M and B/S) are available on the DEChub 900 backplane or when the appropriate (optional) ModPMDs are installed on the DEChub ONE-MX docking station. The ports can be configured using MultiChassis Manager, or when installed on the DEChub ONE-MX from the console (using the Module-Specific Options console menu selection).

 $\overline{a}$ 

<sup>&</sup>lt;sup>1</sup> The DEChub ONE (DEHUA-\*\*) does not support FDDI connectivity.

When the module is connected to a DEChub ONE-MX docking station, the FDDI configuration state and station type depend on the number of ModPMDs installed, slot location of ModPMDs, and the configuration of the individual PHY ports, as shown in the following table.

| <b>Number of ModPMDs</b> | <b>ModPMD Slot</b> | o<br><b>PHY Configuration</b> | <b>Configuration State</b> |
|--------------------------|--------------------|-------------------------------|----------------------------|
| $\mathbf{2}$             | $A/M$ and $B/S$    | Docking Station: A, B         | <b>DAS</b>                 |
| 2                        | $A/M$ and $B/S$    | Docking Station: M, S.        | <b>SAC</b>                 |
| 1                        | A/M                | Docking Station: A, B         | DAS C_WRAP_A               |
| 1                        | A/M                | Docking Station: M, S.        | <b>SAC</b>                 |
| 1                        | B/S                | Docking Station: A, B         | DAS C_WRAP_B               |
| 1                        | B/S                | Docking Station: M, S.        | <b>SAC</b>                 |
| 0                        | ----               | Any                           | No FDDI                    |

**Table 1. ModPMD and PHY Port Configurations**

DAS = Dual Attach Station SAC = Single Attach Concentrator

## **Known Conditions and Restrictions**

The following conditions and restrictions apply to the DECswitch 900FO module.

## **Enable RTS**

The Enable RTS option is not supported in this release. Therefore, RTS cannot be enabled using the Enable/Disable RTS option in the Out-of-Band Port Configuration menu when the module is installed in DEChub ONE-MX docking station or a DEChub ONE docking station. Attempting to enable RTS using this menu option produces the following error message on the console:

System-specific failure - RTS not changed

## **FDDI Tree Configurations**

FDDI rules require that stations with M ports be called concentrators. Consequently, when a DECswitch 900FO is configured with M and S ports, it must report itself as a concentrator in FDDI NIF and SIF frames, and in the FDDI and SNMP MIBs. Therefore, MultiChassis Manager, FDDI monitors, and FDDI ring maps will announce the station type of a treed DECswitch 900FO as a Single Attach Concentrator (SAC), rather than as a Single Attach Station (SAS).

## **FDDI MIB: fddimibPORTLemCts**

The value returned in response to an SNMP get request for the MIB object fddimibPORTLemCts is not meaningful. A value of 0 (zero) is always returned for this object.

## **Ethernet CRC and Alignment Errors**

Due to a hardware limitation, the module cannot distinguish between Ethernet CRC and alignment errors. Both CRC and alignment errors are counted as alignment errors on Ethernet ports. As a result, the CRC Errors (MIB object: dot3StatsFCSErrors) counter on the MultiChassis Manager Bridge Port Information view always shows a zero. The Alignment Errors (MIB object: dot3StatsAlignmentErrors) counter on the same view also counts packets with CRC errors.

## **MIB and RFC Information**

The DECswitch 900FO module supports the following Request For Comments (RFC) and Management Information Base (MIB) extensions:

- SNMP management (RFC-1157)
- MIB II (RFC-1213)
- Bridge MIB (RFC-1493)
- FDDI MIB (RFC-1512)
- Ethernet MIB (RFC-1398)
- Digital ELAN MIB Extensions V2.9, May 1994
- DEChub 900 Common MIB Extensions V1.1, June 1995

## **Accessing Online Information**

## **Network Product Business Web Site**

Further information on this network product or topic is available on Digital's Network Product Business Web Site as well as its Bulletin Board System. Both systems maintain a common, rich set of up-to-date information on NPB's products, technologies, and programs.

The Web Site can be reached at geographic locations via the following URLs:

Americas Network Product Business Home Page http://www.networks.digital.com/

Europe Network Product Business Home Page http://www.networks.europe.digital.com/

Australia Network Product Business Home Page http://www.digital.com.au/networks/

Digital Equipment Corporation Home Page http://www.digital.com/

To get firmware and MIB information, please choose the "Products and Technology" link, and from there choose the "Technical Data" link.

To connect to the Network Product Business Bulletin Board System, you need a PC and a modem. Dial 508-486-5777 (U.S.A.). Set your modem to 8 bits, no parity, 1 stop bit.

#### **Using Electronic Mail**

The DDN Network Information Center (NIC) of SRI International provides automated access to NIC documents and information through electronic mail. This is especially useful for users who do not have access to the NIC from a direct Internet link, such as BITNET, CSNET, or UUCP sites.

To use the mail service, follow these instructions:

- 1. Send a mail message to **SERVICE@NIC.DDN.MIL**.
- 2. In the SUBJECT field, request the type of service that you want followed by any needed arguments.

Normally the message body is ignored, but if the SUBJECT field is empty, the first line of the message body is taken as the request.

The following example shows the SUBJECT lines you use to obtain DDN NIC documents:

HELP RFC 822 RFC INDEX RFC 1119.PS FYI 1 IETF 1IETF-DESCRIPTION.TXT INTERNET-DRAFTS 1ID-ABSTRACTS.TXT NETINFO DOMAIN-TEMPLATE.TXT SEND RFC: RFC-BY-AUTHOR.TXT SEND IETF/1WG-SUMMARY.TXT SEND INTERNET-DRAFTS/DRAFT-IETF-NETDATA-NETDATA-00.TXT HOST DIIS

Requests are processed automatically once a day. Large files are broken into separate messages.

#### **AA-QUP3B-TE**

Copyright 1996 by Digital Equipment Corporation. All rights reserved. Printed in U.S.A.

The following are trademarks of Digital Equipment Corporation: DEC, DEChub, DECswitch, DEChub ONE-MX, DEChub ONE, HUBwatch, PEswitch, Digital, clearVISN, MultiSwitch, and the DIGITAL logo.